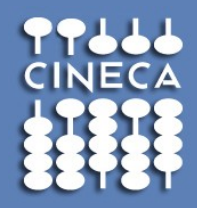

#### **GENERAL INTRODUCTION TO DATA MANAGEMENT TOOLS: Globus GridFTP and iRODS**

 **Michele Carpené – CINECA SCAI [m.carpen@cineca.it](mailto:m.carpen@cineca.it) Liverpool 03/09/2012**

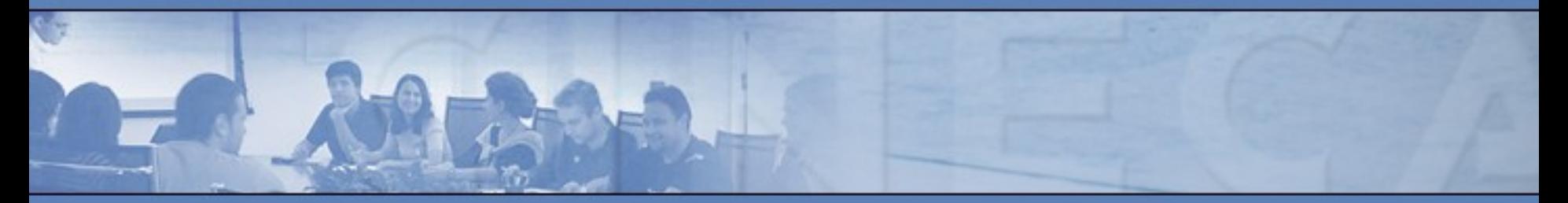

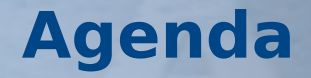

#### • **Introduction to data management**

- Main problems
- Critical features
- Technologies (GridFTP/iRODS)
- **GridFTP**
	- What is GridFTP?
	- How can I use GridFTP?
	- third Party Transfer with Stripe
	- GridFTP clients
	- usage example
	- Ready available at CINECA
- **iRODS**
	- Overview of iRODS Data System
	- CINECA iRODS installation
- **References**

### **Data Management:** a very crucial problem worldwide.

### **Two fundamental issues:**

(from e-IRG "Blue Paper" on Data Management)

- Enormous growth of data
- missing common infrastructure for long term archiving

How to answer these requisites?

Experts working on this topic (e-IRG "Blue Paper) have isolated **important and critical features** about data access, data archiving, searching and movement in a **"data e-Infrastructure"**

### **Critical features:**

- **Reliability and Replications**
- **Metadata**
- **Unified Access and Interoperability**
- **Security**

Necessity to incorporate all aspects of data management providing services that meet the critical features.

European projects (example **EUDAT, http://www.eudat.eu/**) are going to provide a **Collaborative Data Infrastructure** whose design is driven by the needs of various user communities.

In this context two main technologies emerged for data management activities:

**GridFTP (Grid file transfer protocol) iRODS (integrated Rule Oriented Data System)** GridFTP is a protocol which extends established technologies like FTP (File Transfer Protocol) and SCP (Secure CoPy) with the following improvements:

- Authentication via GSI (ssh also supported)
- Multiple parallel channels with streams and stripes
- Third-party transfers
- Ability to tune network and I/O parameters

## **How can I use GridFTP?**

- GridFTP main client (globus-url-copy) is used like a normal FTP client
- It may only be necessary to define some variables

**user\$** globus-url-copy sshftp://<username>@login.plx.cineca.it/<remote\_path/to/yourfile> file:///home/user/<local\_path/to/yourfile>

user\$ globus-url-copy gsiftp://gftp-plx.cineca.it/<remote\_path/to/yourfile> file:///home/user/<local\_path/to/yourfile>

# **GridFTP: useful options**

- **p** <number>: number of streams, i.e. parallel tcp channels
- **stripe**: enable striped transfer
- **tcp-bs <size>**: dimension (in bytes) of the tcp buffer
- **pp**: allow pipelining
- **list**: used with one argument, lists the given directory
- **v**: verbose output
- **dbg**: very verbose output

#### **GridFTP: third Party Transfer with IECA** Consorzio Interunive **Stripe**

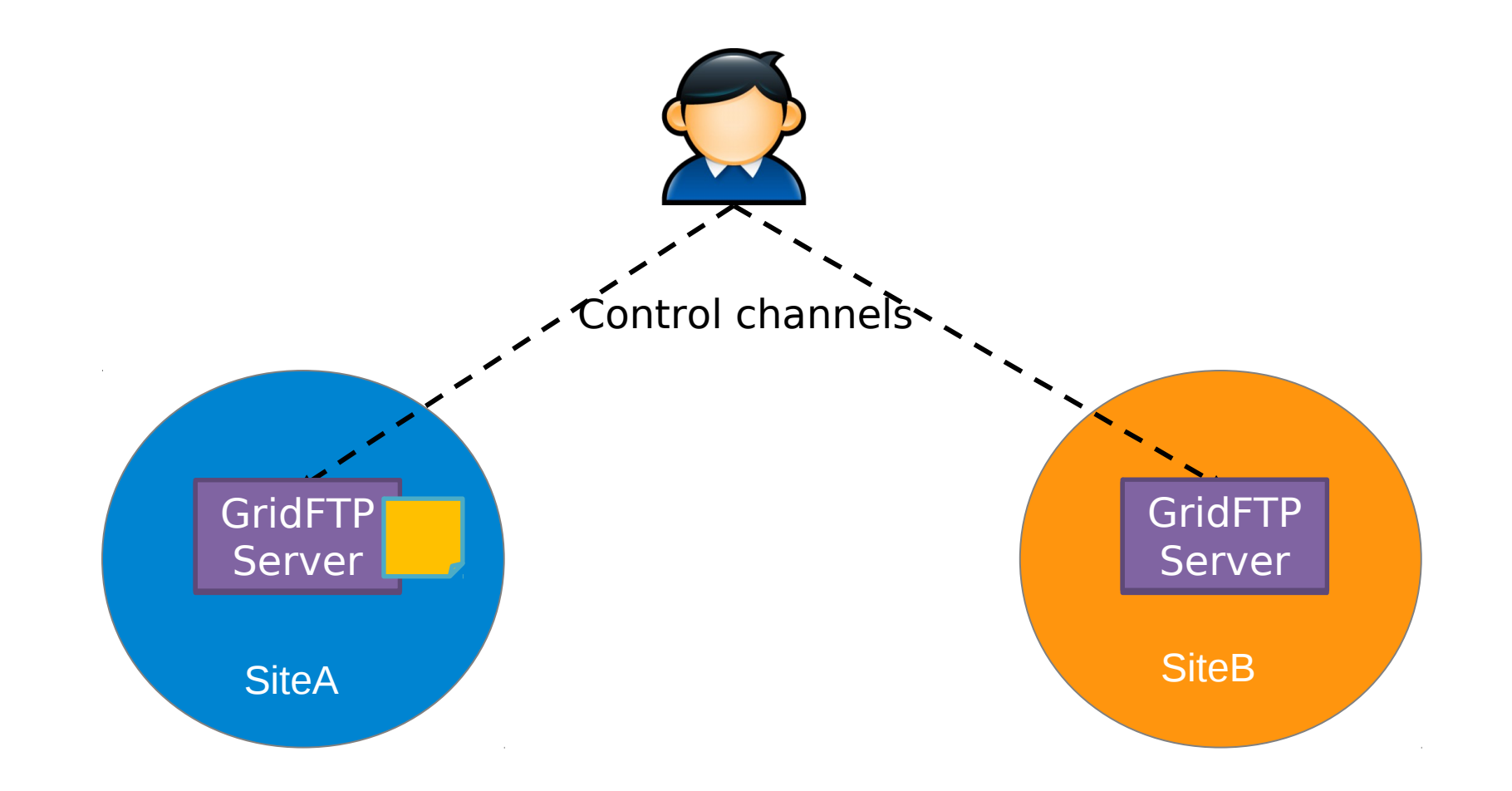

#### **GridFTP: third Party Transfer with**  IECA Consorzio Interunive **Stripe**

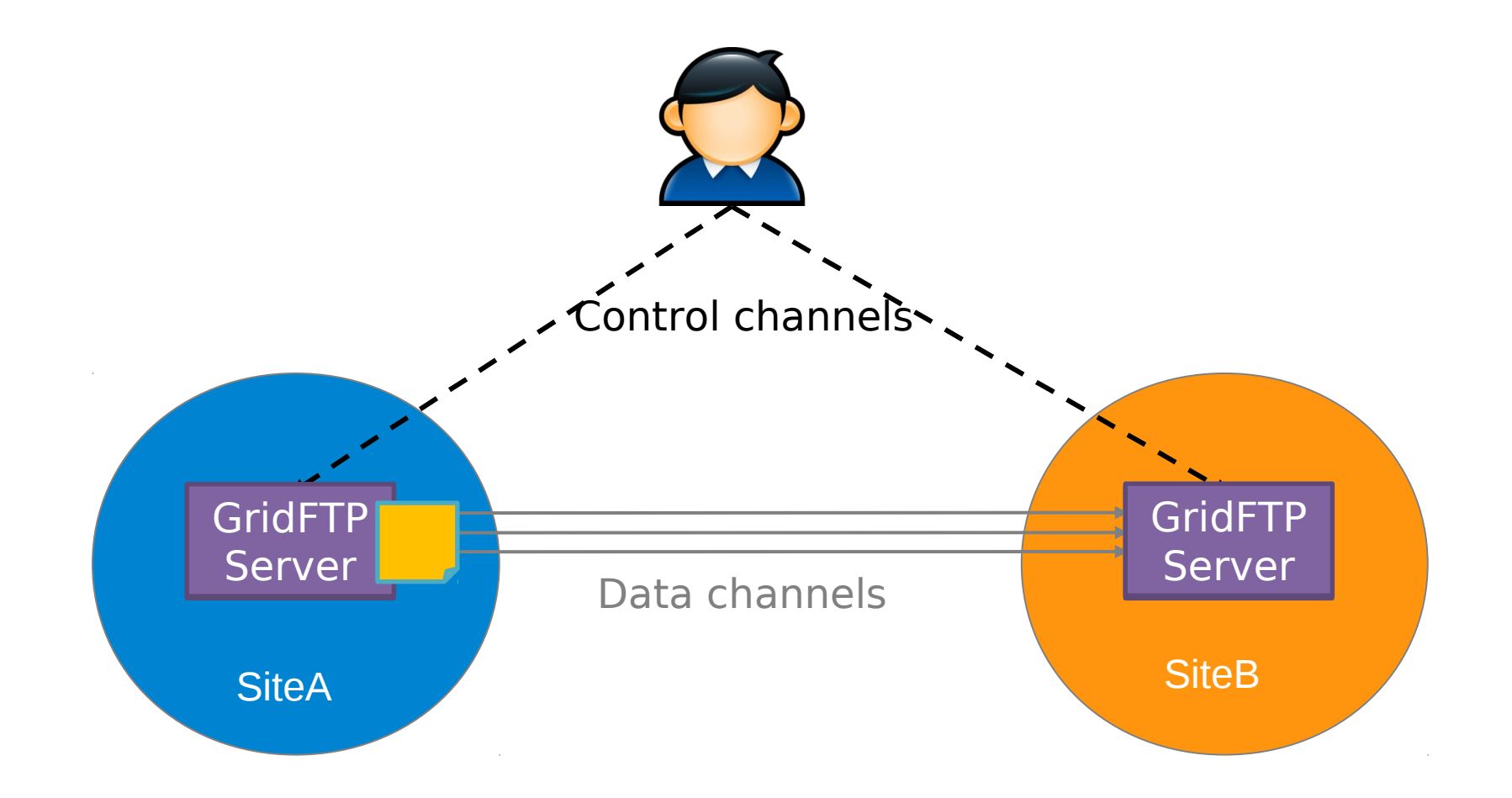

# **GridFTP Clients**

• **UberFTP**: is the most "official" client and improves globus-urlcopy making it more interactive and easier to use

#### Interactive Commands

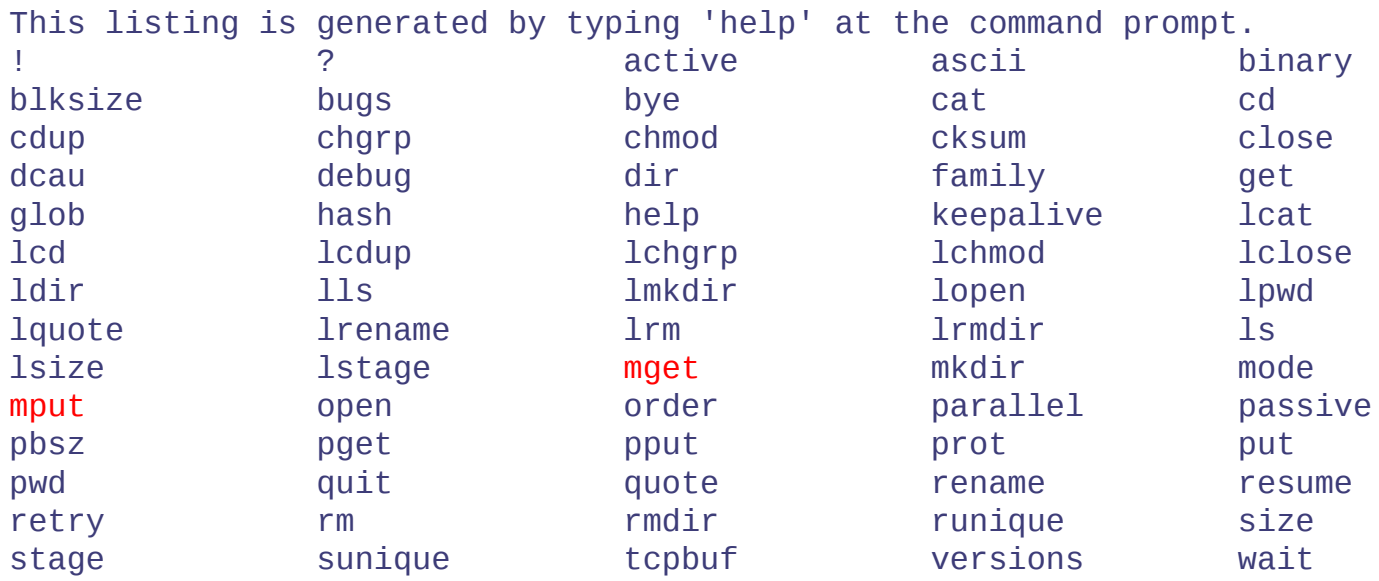

#### **http://dims.ncsa.illinois.edu/set/uberftp**

Consoi

### **GridFTP Clients (cont.)**

# **GlobusOnline**: GridFTP Client in the Cloud

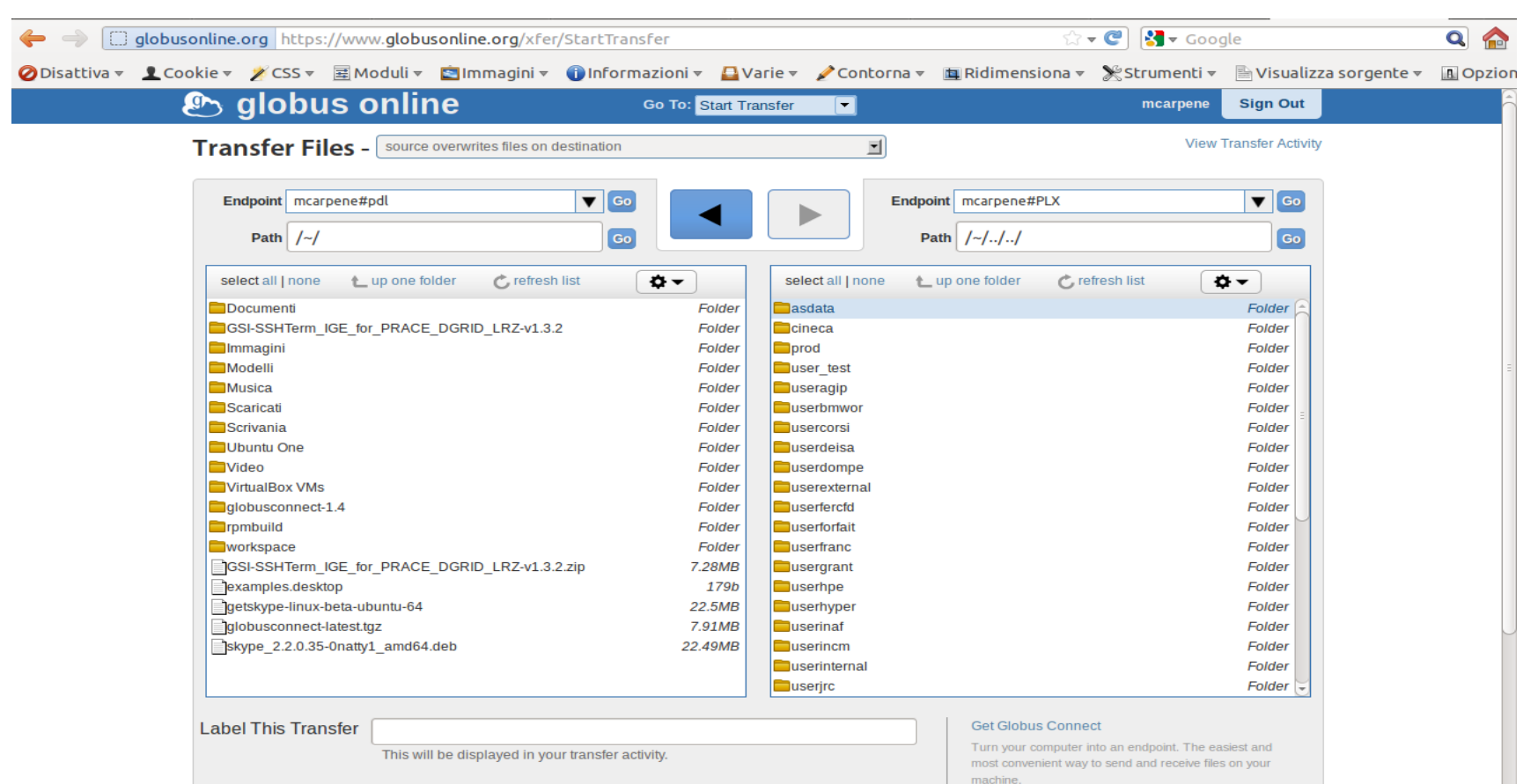

#### http://www.globusonline.org

www.cineca.it

Consorzio Interunive

# **GridFTP: usage example**

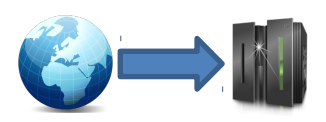

• **user@ws\$**globus-url-copy /path/file sshftp://user@remotehpc/path/

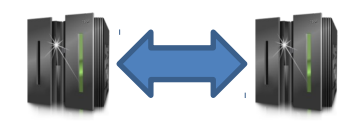

- **user@plx\$**globus-url-copy -pp -restart gsiftp://grid.cineca.it/path/dir sshftp://user@remotehpc/path/
- **user@plx\$**globus-url-copy -p 8 -restart gsiftp://grid.cineca.it/path/file sshftp://user@remotehpc/path/

# **Ready available at CINECA**

- A public installation (without -stripe option) is available for both CINECA and PRACE users. It is reachable at:
	- **GSI authentication at gsiftp://gftp-plx.cineca.it:2812/**
- An installation only for PRACE users (without -stripe option) is reachable at:
	- **GSI only at gsiftp://gftp-prace.plx.cineca.it:2811/**
- All of them are on PLX and let users read and write file systems on the base of their permissions

### **iRODS: integrated Rule Oriented Data System**

#### **Key Features:**

- Build sharable collections from data distributed across file systems and tape archives;
- **iRODS iCAT Matadata Catalog** stores state information and descriptive metadata in a database;
- iRODS allows search, management, controlling and tracking of data access and manipulation;
- **The Rule Engine** applies user-defined Policies and Rules to data to automate administrative tasks.

## **Overview of iRODS Data System**

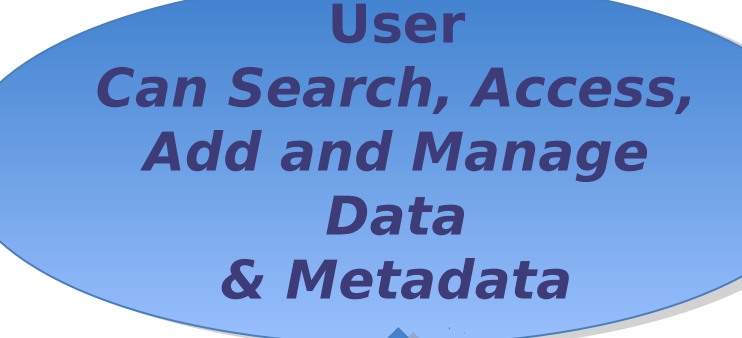

#### **iRODS Data System**

**iRODS Data Server Disk, Tape, etc.**

**iRODS Rule Engine Track policies**

**iRODS Metadat a Catalog Track data**

## **CINECA iRODS installation**

In order to use **CINECA iRODS** test instance users should create an account requiring it with a mail to **hpc-service@cineca.it** specifing their CINECA username. After a while they will be able to access our iRODS installation through four different channels:

- **icommands, also available for windows;**
- **java-based clients, such idrop;**
- **web interface;**
- **WebDav interface.**

## **CINECA iRODS installation (2)**

The installation of iRODS in CINECA supports three authentication mechanisms:

- **Username-password;**
- **GSI authentication;**
- **OS Authentication.**

Users can use iRODS **icommands** (iput/iget) by typing:

**\$ module load profile/advanced irods**

# **CINECA iRODS installation (3)**

You can access CINECA iRODS instance via web with your browser pointing at: irods-dev.cineca.it or, for WebDav, irods-dev.cineca.it:8080

The webdav web interface offers the possibility to share your files through the internet with only one click, as in the following picture:

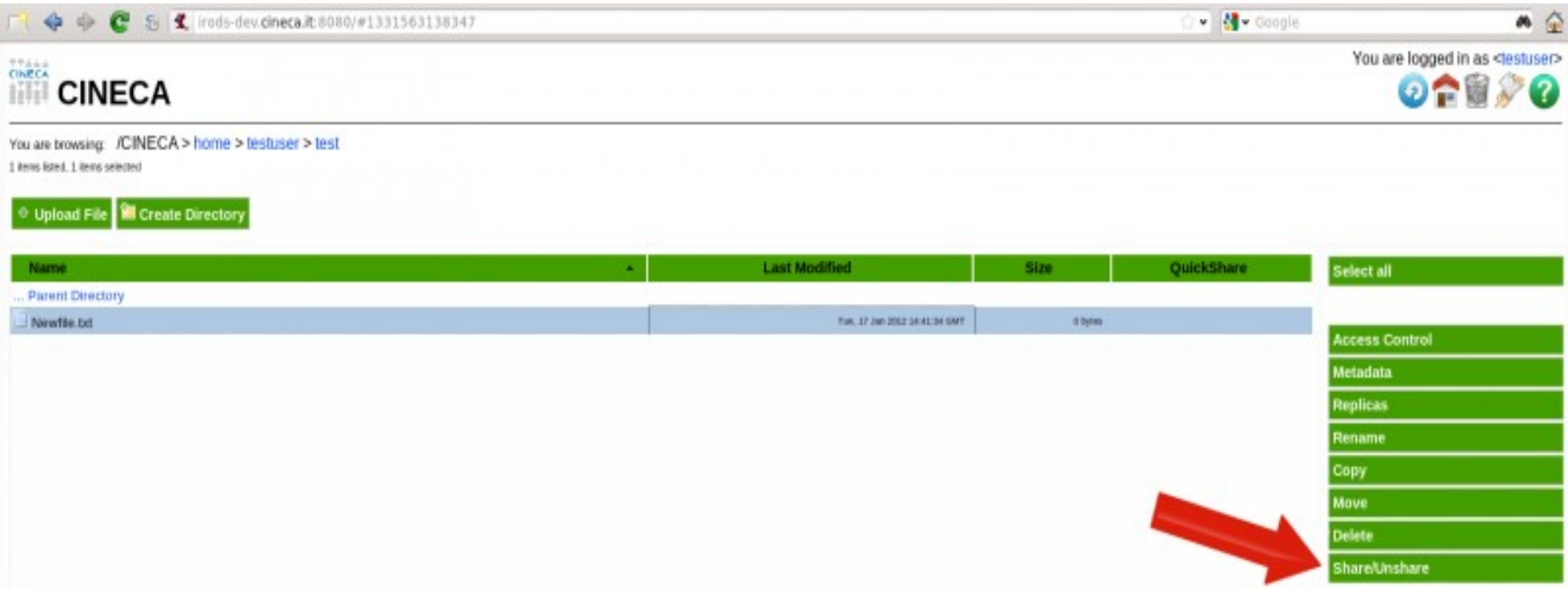

# **References**

- Blue Paper on Data Management
- [GridFTP page at Globus official site](http://www.globus.org/toolkit/docs/5.0/5.0.2/data/gridftp/)
- [GridFTP page at CINECA](https://hpc.cineca.it/content/gridftp)
- [UberFTP official web-page](http://dims.ncsa.illinois.edu/set/uberftp)
- [Globus GUI web-page](http://www-unix.globus.org/cog/demo/)
- [OFFIS GUI web-page](http://bi.offis.de/gridftp/index.html)
- [iRODS Official Web Site](https://www.irods.org/index.php/IRODS:Data_Grids,_Digital_Libraries,_Persistent_Archives,_and_Real-time_Data_Systems)
- [CINECA iRODS Web Page](http://www.hpc.cineca.it/content/irods)